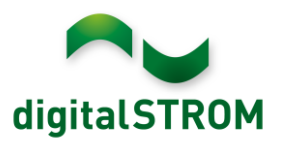

# **digitalSTROM Panasonic Steuerung**

### **Allgemein**

Neben einem einmaligen TV und Kino Erlebnis zuhause, wird mit der digitalSTROM Integration Ihr Panasonic TV nun auch ein integraler Teil Ihres Smart Home. Szenarien wie

- beim Brühen Ihres Morgenkaffees mir Ihrer Smart Kaffeemaschine schaltet der TV automatisch zu Ihrem bevorzugten Kanal, oder
- beim Verlassen Ihres Zuhauses schaltet der TV automatisch aus, oder
- bei einem Feueralarm wird eine entsprechende Meldung auf dem TV angezeigt damit Sie sich rechtzeitig in Sicherheit bringen können

sind nun möglich. Mit der Anbindung ins digitalSTROM System eröffnet sich eine neue Dimension wie der Panasonic Smart TV Ihren Alltag vereinfacht.

#### **Unterstützte Geräte**

Es werden alle Smart TV-Geräte von Panasonic unterstützt. Um die Funktionalität der Notifikationen zu nutzen, wird ein Modell ab dem Produktionsjahr 2019 benötigt.

Bei älteren Modellen gibt es Einschränkungen, z. B. in Bezug auf die Benachrichtigungsfunktion.

Die Smart TV-Geräte sind hier gelistet: <https://www.panasonic.com/de/consumer/flachbildfernseher.html>

Bitte den Filter **"Smart TV"** wählen.

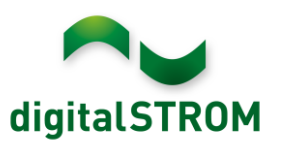

### **Panasonic Geräte mit digitalSTROM verbinden**

Bei der Inbetriebnahme des Panasonic TV, muss auf folgende Punkte geachtet werden

- Die Benachrichtigungsmethode sollte standardmässig auf "normal" gestellt werden
- Damit die Benachrichtigungen funktionieren, muss ein TV-Signal neben Analog freigeschalten sein, z.B. wie DVB-C oder DVB-T. Dies kann man im Hauptmenü "Setup -> Tuning-Menü DVB-S -> TV-Signal hinzufügen" konfigurieren
- Damit das Einschalten via digitalSTROM korrekt funktioniert, muss im Haupt-Menü "Network -> TV Remote Einstellungen" folgende Einstellung vorhanden sein:
	- o Falls TV per LAN angeschlossen ist:
		- TV Remote = an
		- $\blacksquare$  Einschalten per APP = an oder aus
		- Network Standby = an
	- o Falls TV per WLAN angeschlossen ist:
		- TV Remote = an
		- Einschalten per APP = an
		- $\blacksquare$  Network Standby = an

Ein inaktives Gerät kann auf der Registerkarte Hardware des dSS-Konfigurators entfernt werden.

Als normaler Privatnutzer verwenden Sie bitte den normalen Benachrichtigungsmodus. Der Hotelmodus funktioniert nur in verwalteten Umgebungen, in denen der Fernseher von einem zertifizierten Panasonic-Techniker konfiguriert wurde.

Wenn Sie die Benachrichtigungsmethode von "Hotelmodus" auf "normal (Standard)" ändern, müssen Sie das Fernsehgerät mit den physischen Tasten am Fernsehgerät aus- und einschalten. Die Verwendung der Fernbedienung reicht nicht aus.

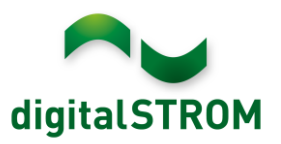

## **digitalSTROM Effekt**

Die Einbindung eines Panasonic Smart TV in das digitalSTROM System erfolgt mit der speziell für diesen Zweck entwickelten Softwaresteuerung. Diese ermöglicht folgendes:

- TV ein- und ausschalten
- TV-Kanal setzen
- Eingangssignal setzen (z.B. HDMI, DVB-T/C/S, App Modus)
- Lautstärke des TV setzen
- Stumm ein- und ausschalten
- Benachrichtigungen für folgende Ereignisse anzuzeigen:
	- o Türklingel
	- o Hagelalarm
	- o Feueralarm
	- o Panikalarm
	- o Allgemeiner Alarm (1-4)
- Alle Benachrichtigungen deaktivieren
- Nicht-kritische Benachrichtigungen deaktivieren (Türklingel und Hagelalarm)
- In der Scene Responder Add-On App, folgende Auslöser zu verwenden:
	- o Änderung des Gerätezustand
	- o Änderung des Eingangssignal
	- o Stumm Schaltung